# Using Validate Tool

The *Validate* tool is the canonical PDS4 validator for single labels, collections, and bundles. It provides additional functionality beyond schematic development, and advanced features are still in active development.

If you have not already installed and configured *Validate*, you will find instructions on the [Installing](https://pds.nasa.gov/datastandards/training/documents/Installing%20and%20Configuring%20Validate%20Tool.pdf)  [and Configuring Validate Tool](https://pds.nasa.gov/datastandards/training/documents/Installing%20and%20Configuring%20Validate%20Tool.pdf) page, as well as included in the download bundle.

The following information was updated for *validate* version 1.11.1.

### **Format**

The general command format is:

% validate [*files*] [*options*]

"*Files*" can be a single label file name, a directory, or a comma-separated list of both. This list may include absolute and relative paths, wild cards, and file globs. Alternately, the product labels to be validated can be specified as arguments to the **-t** option.

### **Default Behavior**

- If *validate* is given a directory as an argument it will attempt to validate all files ending in either ".xml" or ".XML" with the selected options and will recurse down through all subdirectories doing the same.
- For each label, *validate* will:
- Check conformance to the schema and Schematron files referenced or supplied;
- Confirm that all referenced data files exist (note that case in file names is significant)
- Calculates and compares data file MD5 checksums to values provided in the corresponding label via the *<md5* checksum> attribute; and
- If an MD5 checksum manifest file is provided (via the **-M** option), calculates MD5 checksums for the label and data files and compares them to the values in the manifest file.
- For each directory, *validate* will run label validation on every file it finds that ends in ".xml" or ".XML", and recurse down through subdirectories doing the same.
- When the *validate* argument list contains both individual labels and directories, the default label validation is applied to all labels, and the default directory validation is applied to all directories.

## **Command Line Options**

These options have been grouped by functional areas. All options have both a short and a long form. One or two hyphens can be used for both short and long options interchangeably; long options *cannot* be truncated. Most options require arguments, but even those that do not can *not* be globbed. That is, specifying "*-Vh*" will display only version information, not help information.

Alternately, a configuration file can be used to give values for most of the following options. The [Validate Tool Configuration File](https://pds.nasa.gov/datastandards/training/documents/Validate%20Tool%20Configuration%20File.pdf) page provides details.

### Program Information

These options provide information about the program itself.

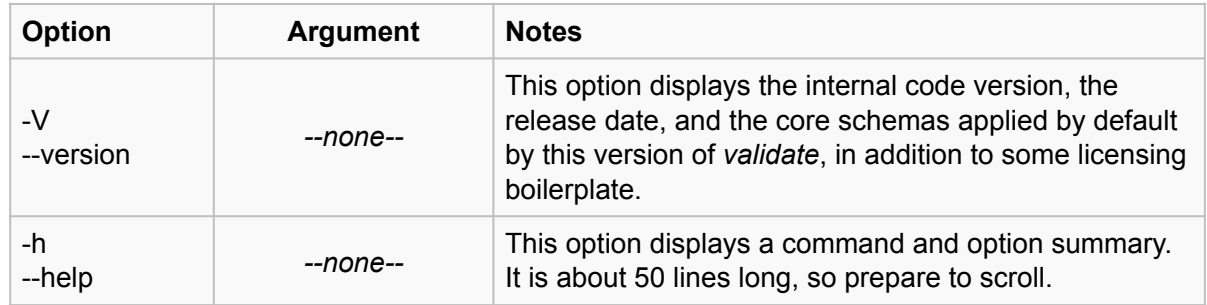

# Selecting What to Validate

These options, along with any files and directories included in the argument list, select and refine the file and directories validated. Whether included as arguments to *validate* or arguments to the  **t** option (below), the *Validate Tool* documentation refers to these collectively as "targets".

**Note:** *No merging or duplicate removal is done on the list of files and directories supplied. If the list, when expanded, includes the same file or directory more than once, that element will be validated* in its entirety *each time it is listed. This is a waste of time - potentially a significant one for large file collections - so type carefully.*

Also, be warned that the *Validate Tool - Operation* documentation included with the tool uses the word "implicit" to mean "explicit", and consistently mis-uses both terms in an attempt to distinguish between targets specified as *command arguments* and targets specified as *option arguments* (i.e., arguments to command options, like **-t**). The examples in the document do reflect actual program behavior.

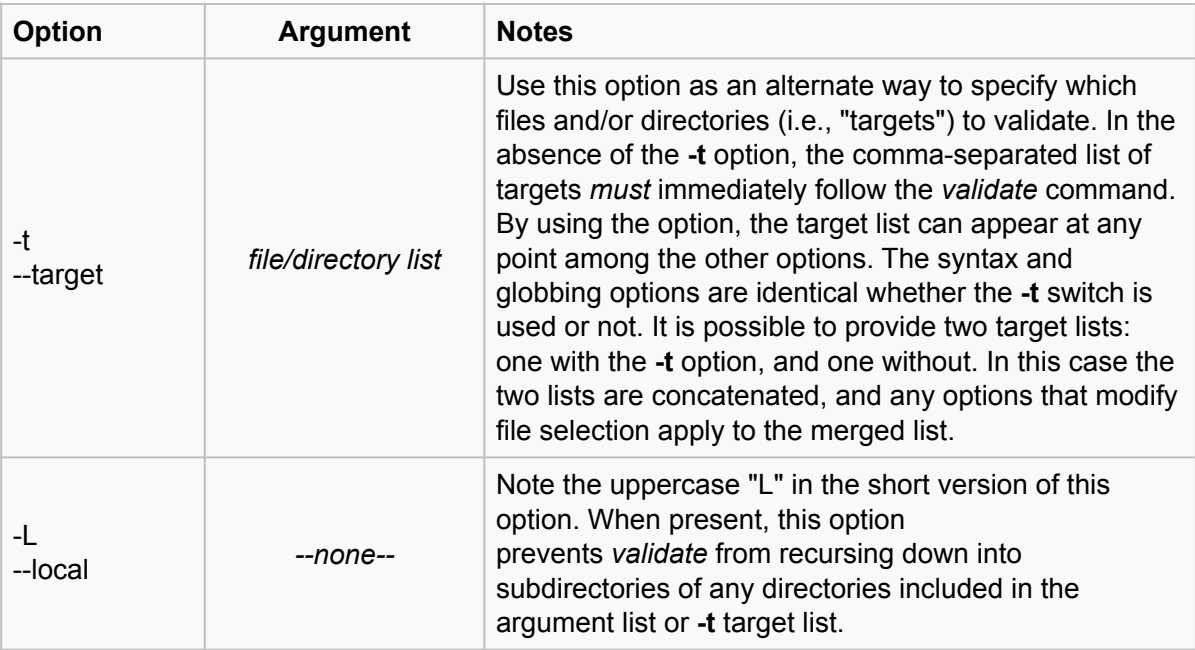

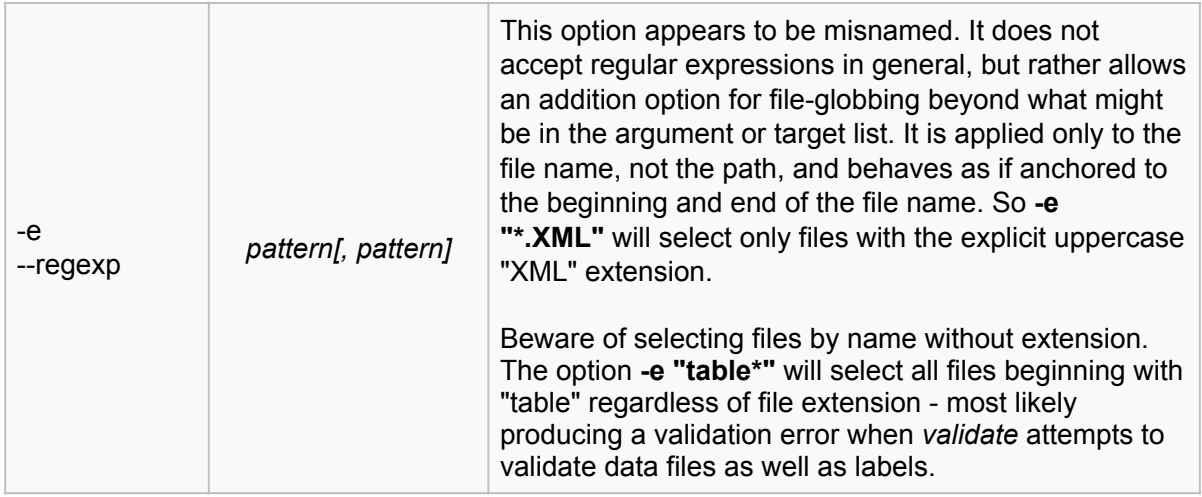

# Output Control

These options affect the format and destination of the output report. Three "INFO" messages produced at the start of every *validate* run go to the standard error output, but everything else is directed to standard output unless this option is present. You can also redirect the output to a file or a process, if desired.

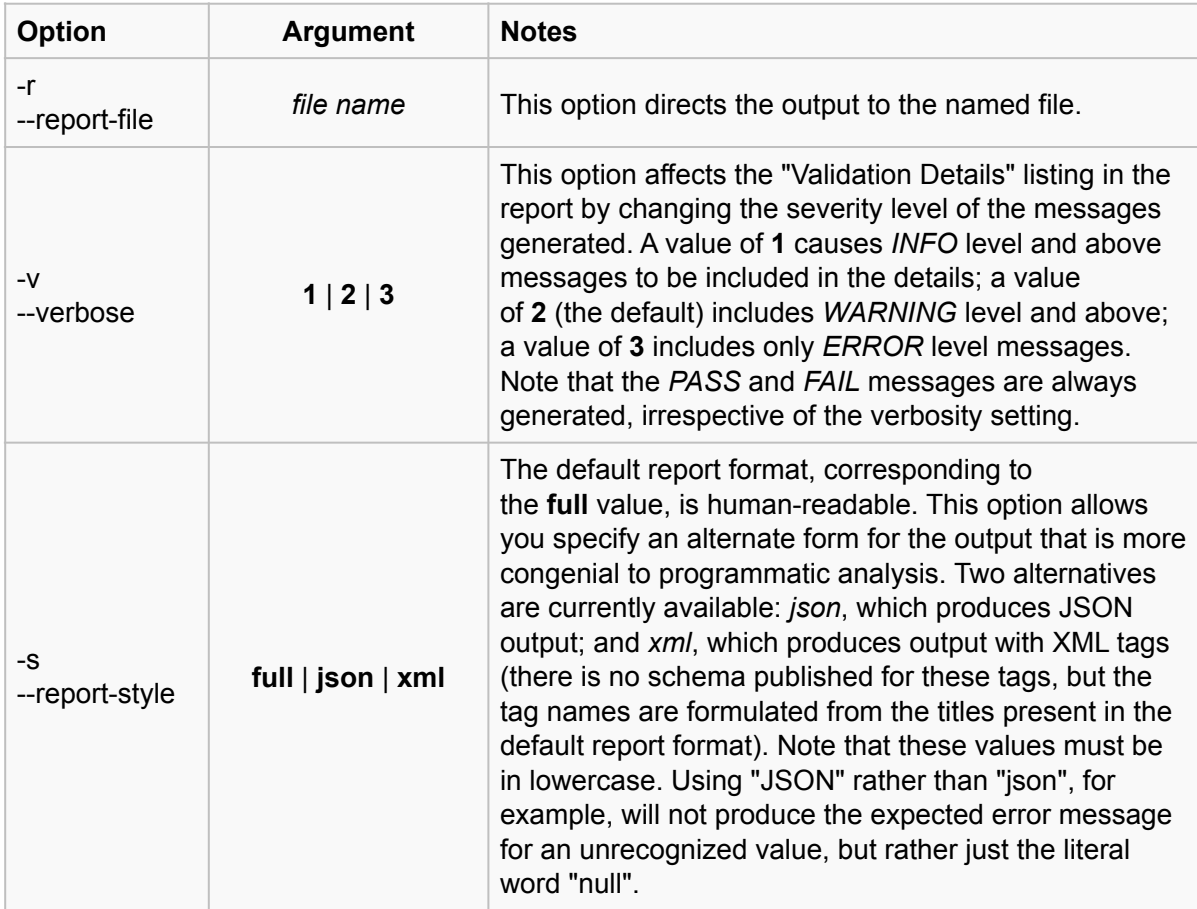

# Specifying Schemas

The *Validate Tool* comes with the released schema and Schematron files for the core ("pds") namespace built-in. By default, it will use the latest version of these for validation. If you are not sure what that version is, use the **-version** option to check. Older releases of the core namespace can be indicated via the **-model-version** option (below).

All other dictionary schema/Schematron files, including discipline dictionaries and any local dictionaries you have created, must be read in by *validate* - so you will have to have access to the relevant schema/Schematron files and will have to direct *validate* where to find them. A number of options are provided for that.

**Note:** *PDS4 dictionaries consist of two files: a schema (.xsd) file and a Schematron (.sch) file. Both are needed to fully define any PDS4 namespace (core, discipline, or local). If you are validating files that reference non-core namespaces and do not provide the schema file, you*  will get an "ERROR" message in the "Validation Details" list containing a phrase like "The matching wildcard is strict, but no declaration can be found for element..."*, followed by an element from the missing namespace. If you omit the Schematron file, however, no notice of any kind will be generated -* validate *cannot tell that a Schematron file is missing due to the nature of Schematron validation (i.e., further constraints on top of the definitions contained in the schema file).*

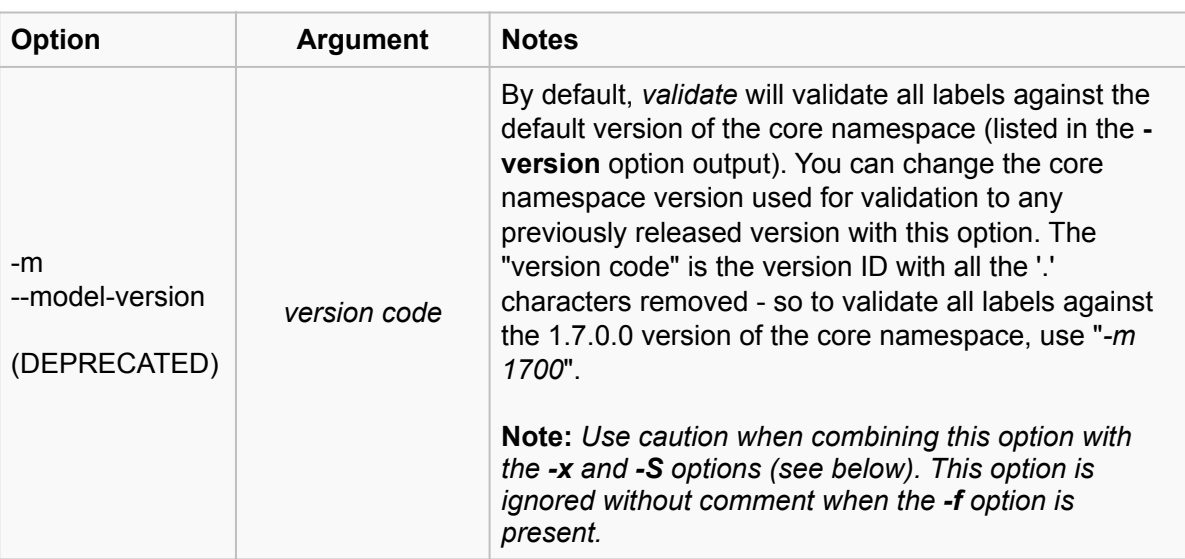

**Triple-check your Schematron file lists** to avoid missing validation errors.

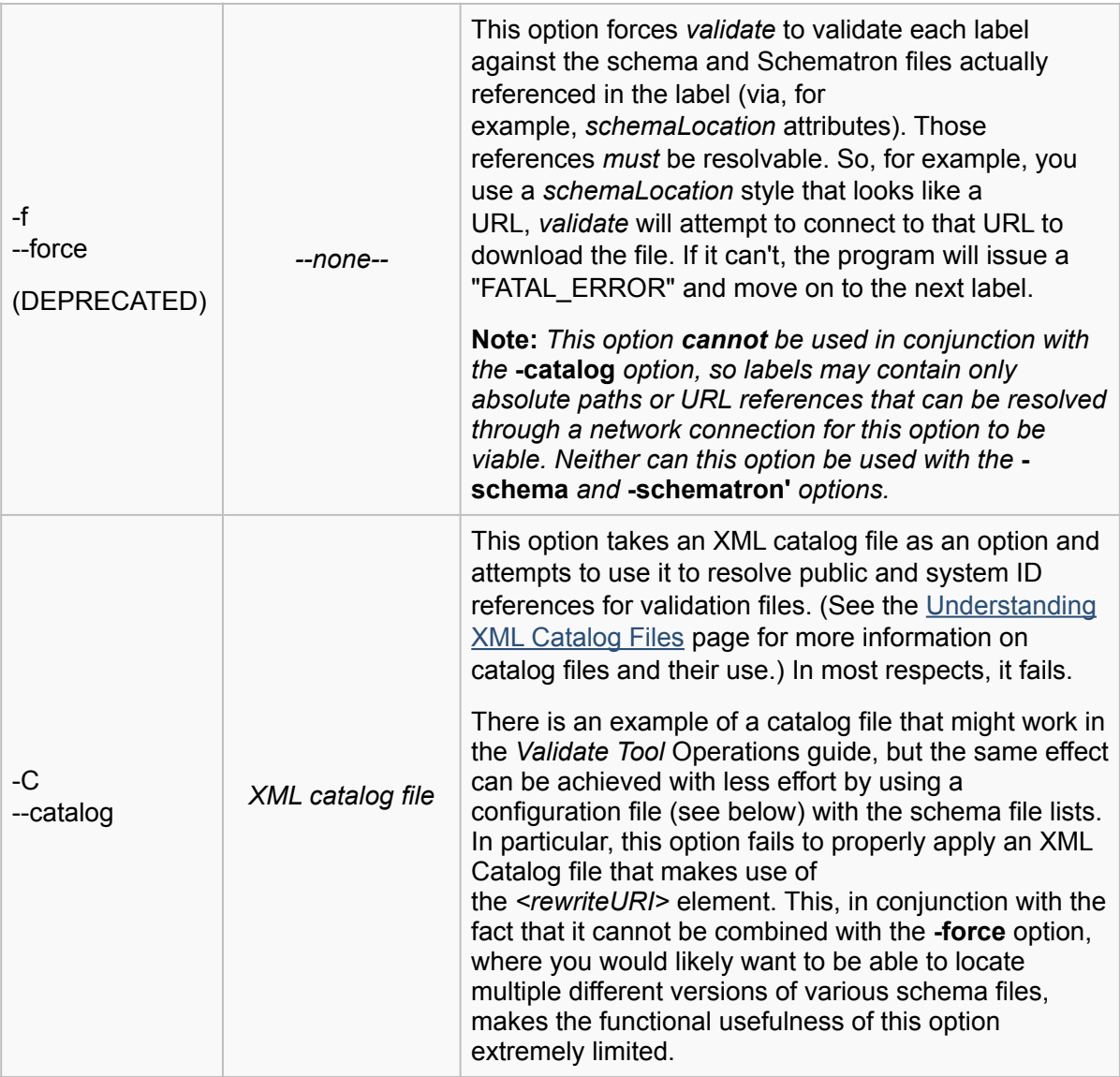

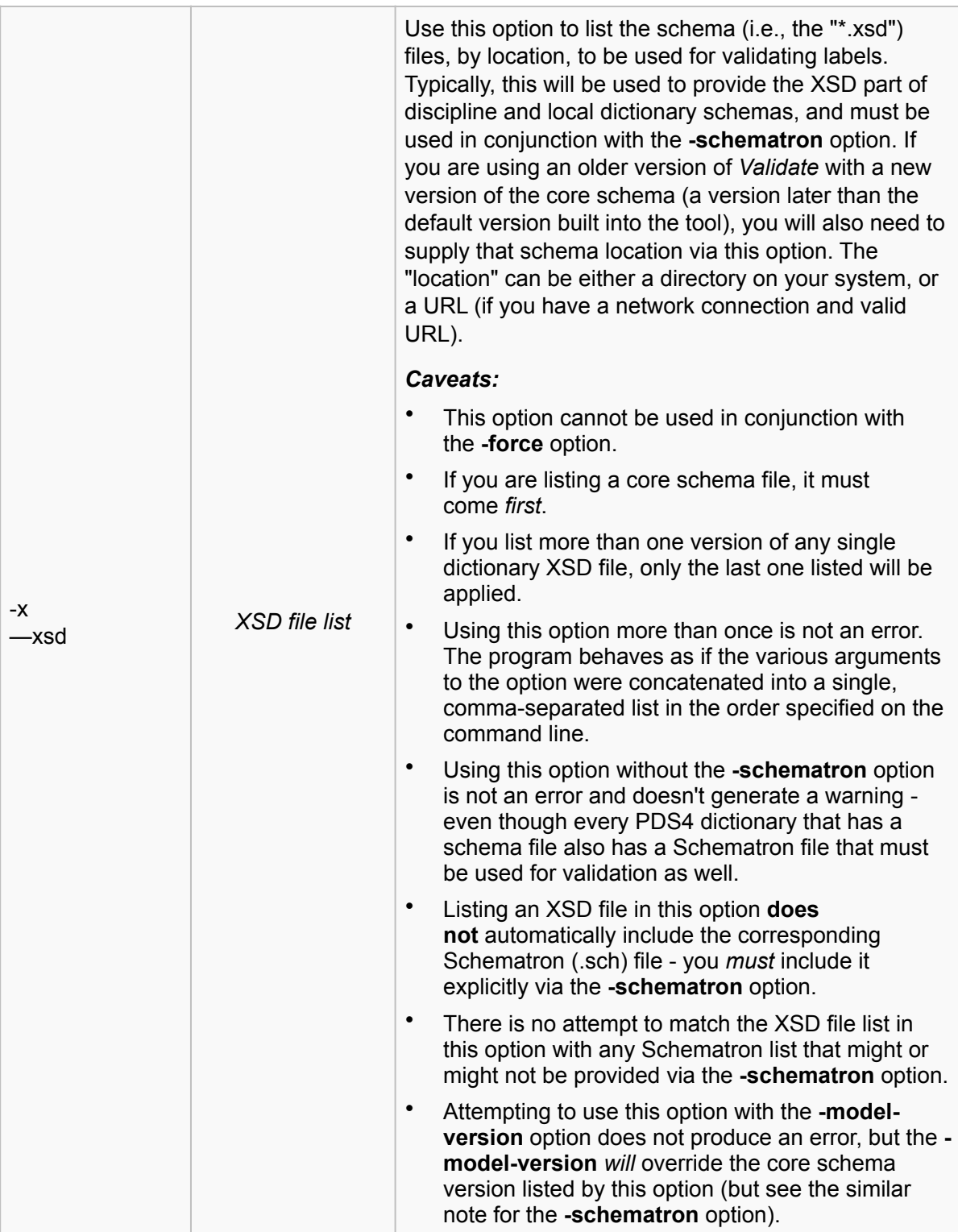

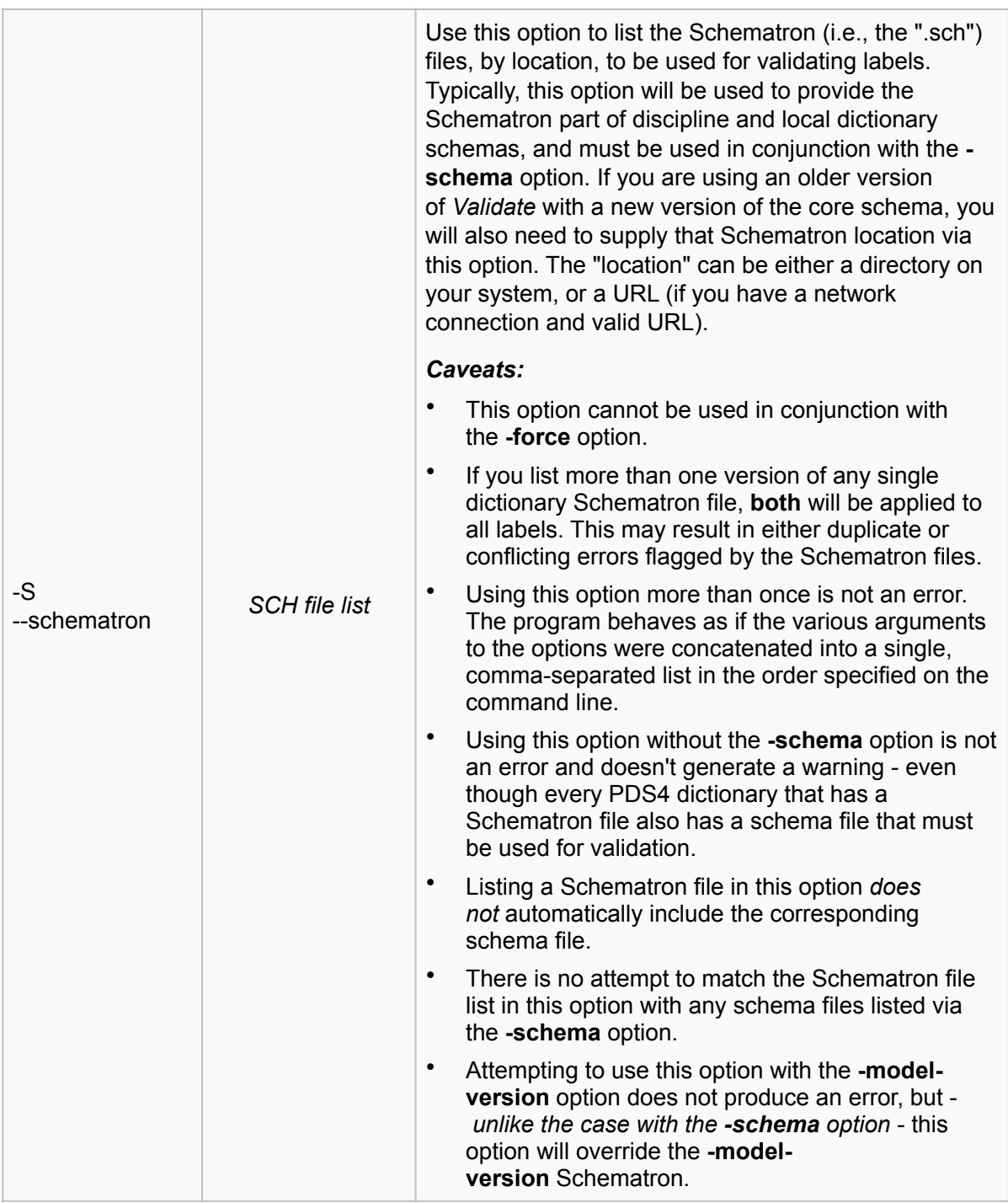

# Additional Validation

These options direct the *Validate Tool* to perform validation steps beyond the schema validation.

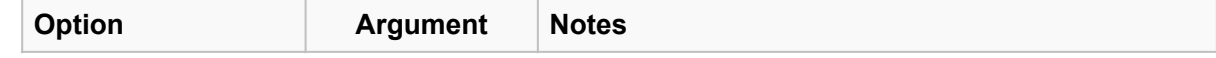

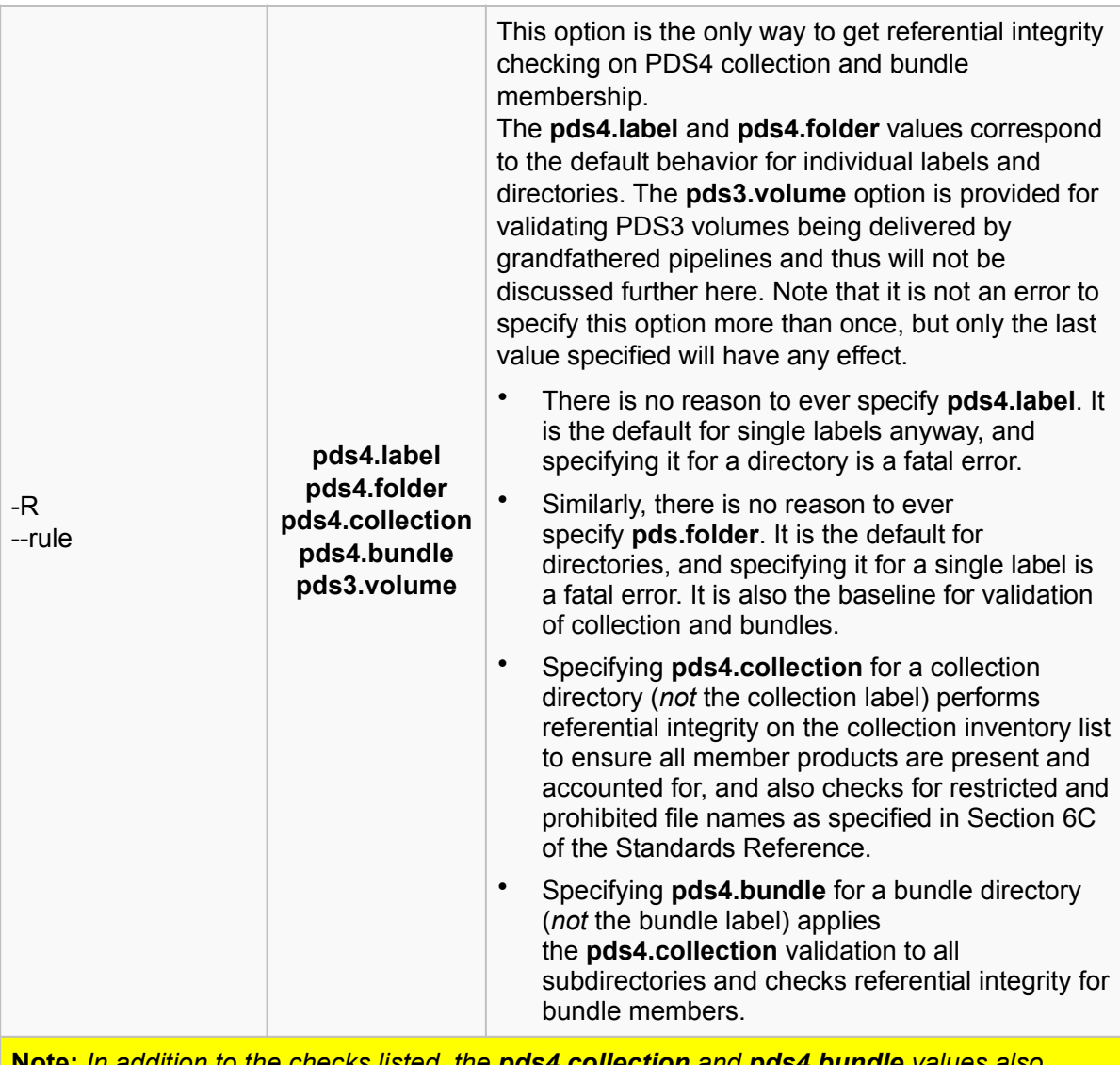

**Note:** *In addition to the checks listed, the pds4.collection and pds4.bundle values also cause* validate *to flag as errors file and directory names that do not conform to the* optional *specifications in section 2B of the* Standards Reference*. You should confirm delivery formats and naming conventions with the PDS node receiving your data prior to delivery (typically as part of your Data Management Plan or Archive Plan review). If you opt to use different conventions than the ones listed in section 2B, the "errors" flagged with respect to required file and directory names from this section can be ignored.*

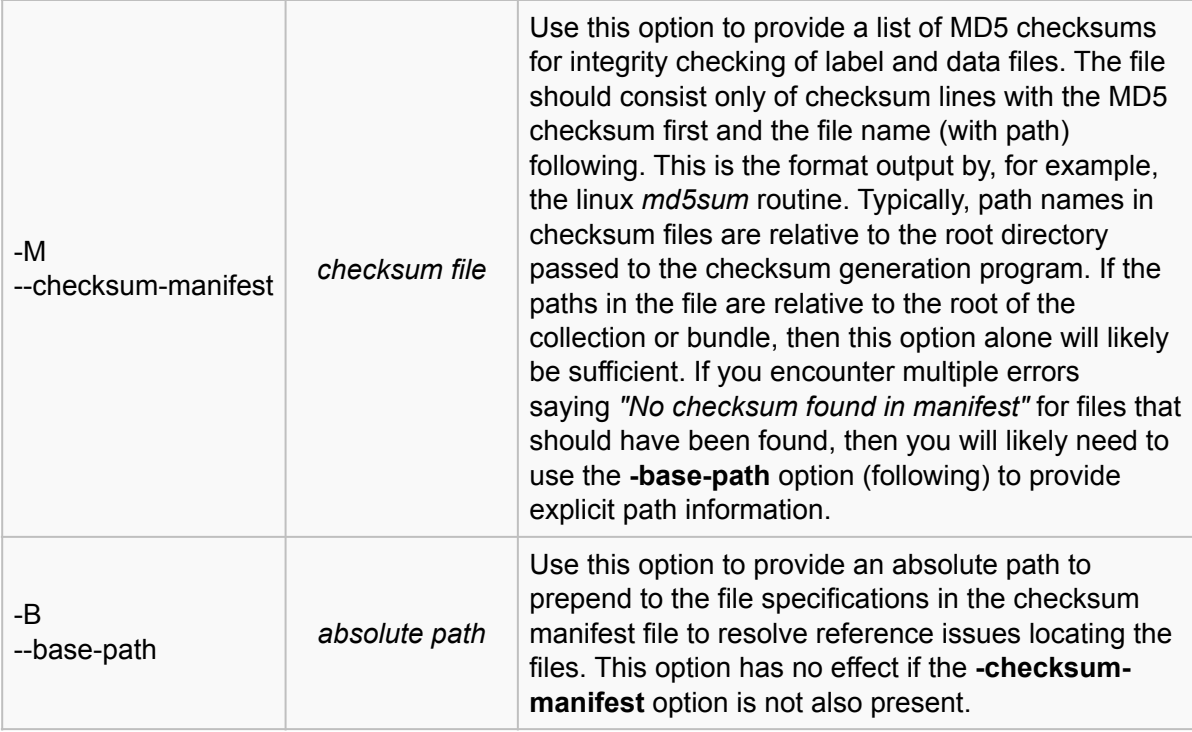

# Configuration File

You can create a configuration file to specify options rather than (or in addition to) supplying them on the command line. This is particularly useful for providing schema locations, as you might otherwise do with the **-schema** and **-schematron** options. Note that options provided on the command line will override options in the configuration file *if and only if* the **-c** option comes *before* the command line option intended to override it.

The format and content of the configuration file is described on the **Validate Tool Configuration File** page.

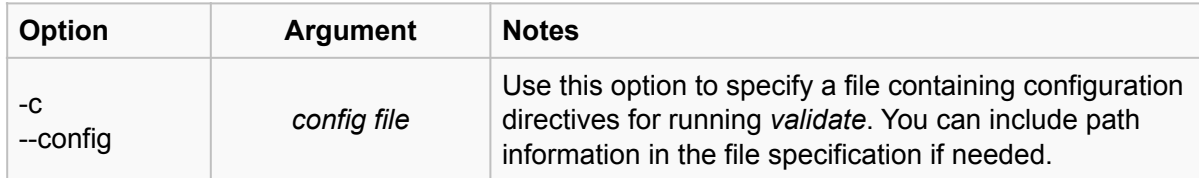

**Note:** *It is an error to try to list multiple configuration files for this option, but it is* not *an error to use the -config option multiple times. When you do that, the options from the two files are combined - somehow. This is an off-label use of configuration files that should probably be avoided.*

#### **Common Error Messages**

These are error messages generated by the tool itself, as opposed to the validation errors the tool might report.

*null*

If the only word in your output listing or report file is the string "null", you've got an error in your command line somewhere. Check spelling (no truncation of long-form options is allowed) and case of options and their arguments to find the culprit.

#### *ERROR Uncaught exception while validating: Input file is not a directory: ...*

This is usually caused by a typo in your command (or configuration file). Look at the name of the "file" for a clue. This can be caused by a mistyped long option as well as mistyped file or directory names.

#### *ERROR line [***number, character***]: src-resolved: Cannot resolve the name '[***name***]' to a(n) 'element declaration' component*

There are some variations on this theme, but the "Cannot resolve" message means that a schema (XSD) file you attempted to reference directly via command line or configuration file options, or perhaps indirectly through a label *schemaLocation* when using the **-force** option, could not be found and read. Check for typos in the options, or in the case of **-force**, the label file that generated the error.

#### *ERROR No checksum found in the manifest for 'file:...'*

This message results when *validate* cannot find a file listed in the checksum manifest. If you are not using the **-base-path** option, you may need to. If you are, check it for typos, and for overlapping path elements with what is in the manifest file filenames.